# Un po' di pratica

Reti di Elaboratori
Corso di Laurea in Informatica
Università degli Studi di Roma "La Sapienza"

Original slides from Marco Barbera

## **Network tools**

- netstat
- netcat
- ping
- host
- nslookup
- wireshark
- ..and many others

## **DISCLAIMER**

- You are free to use your favourite operating system, but during this and the following practical lectures, we will only refer to GNU/Linux.
  - other operating systems may have slightly different behaviours or tool implementations we won't discuss (although there might be some exception to this rule)
- It is strongly recommended to run the examples at home
- For Windows/OSX users:
  - you can run Linux on a virtual machine
  - VirtualBox is free and easy to use
  - You can download the image of a XUbuntu distribution from: <a href="http://virtualboxes.org/images/xubuntu/">http://virtualboxes.org/images/xubuntu/</a>
    - it's very lightweight, should run on older computers too
- Another possibility would be to use a XUbuntu as a Live distribution <a href="http://xubuntu.org/getxubuntu/">http://xubuntu.org/getxubuntu/</a> (does not require to install software)

a command line tool that displays network connections, routing tables, interface statistics and so on..

- by default, netstat shows only the established connections
- using the -a option, it shows both established and listening connections
  - a connection in LISTEN state typically belongs to a server waiting for clients to connect
- netstat shows both TCP/UDP/TCPv6/UDPv6 connections and UNIX sockets
  - TCPv6, UDPv6: TCP and UDP connections on top of the IPv6 protocol (check out the lectures on IP)
  - UNIX sockets are roughly like a TCP/UDP connection used only for local inter-process communication purposes (not covered by this course. Check out the Operating Systems course)

```
root@bt:~# netstat -a
Active Internet connections (servers and established)
Proto Recv-O Send-O Local Address Foreign Address
                                                        State
                               * • *
tcp
                *:ssh
                                                   LISTEN
             *:12345
                                * • *
tcp
                                                   LISTEN
                               * • *
tcp
               localhost:7337
                                                   LISTEN
               tcp
tcp
            192.168.1.130:41495 zrh04s05-in-f20.1e1:www ESTABLISHED
tcp
            192.168.1.130:45425 zrh04s05-in-f31.1e1:www
                                                   CLOSE WAIT
tcp
               192.168.1.130:41640 OCSP.AMS1.VERISIGN.:www
tcp
                                                   TIME WAIT
               [::]:ssh
tcp6 0
                               [::]:*
                                                   LISTEN
Active UNIX domain sockets (servers and established)
                Type
Proto RefCnt Flags
                           State
                                        T-Node Path
unix 2
             [ ACC ] STREAM LISTENING
                                        24790
                                               /tmp/.X11-unix/X0
unix 2
              [ ACC ] STREAM
                           LISTENING
                                        25029
                                               /tmp/.ICE-unix/
3732
```

```
root@bt:~# netstat -a
Active Internet connections (servers and established)
Proto Recv-Q Send-Q Local Address Foreign Address
                                                     State
                                 * • *
tcp
                *:ssh
                                                      LISTEN
                                 * • *
                                                      LISTEN
tcp
                    host:7337 *:*
                                                      LISTEN
tcp
        Protocol used
                     tcp
tcp
                192.168.1.130:41495 zrh04s05-in-f20.1e1:www
tcp
                                                      ESTABLISHED
                192.168.1.130:45425 zrh04s05-in-f31.1e1:www
                                                      CLOSE WAIT
tcp
                192.168.1.130:41640 OCSP.AMS1.VERISIGN.:www
                                                      TIME WAIT
tcp
tcp6
                [::]:ssh
                                [::]:*
                                                      LISTEN
Active UNIX domain sockets (servers and established)
Proto RefCnt Flags
                 Type
                            State
                                          T-Node
                                                Pat.h
เมทix
              [ ACC ] STREAM
                                          24790
                                                  /tmp/.X11-unix/X0
                            LISTENING
unix
              [ ACC ] STREAM
                            LISTENING
                                          25029
                                                  /tmp/.ICE-unix/
3732
```

```
root@bt:~# netstat -a
Active Internet connections (servers and established)
Proto Recv-Q Send-Q Local Address Foreign Address
                                                                State
                                       * • *
tcp
                   *:ssh
                                                                LISTEN
                   *:12345
                                       * • *
tcp
                                                                LISTEN
                                      * • *
tcp
                   localhost:7337
                                                                LISTEN
                   192.168.1.130:51051 mil01s19-in-f12.1:https
tcp
                                                                ESTABLISHED
                   192.168.1.130:44305 fa-in-f84.1e100.n:https
tcp
                                                                ESTABLISHED
                   192.168.1.130:41495 zrh04s05-in-f20.1e1:www
                                                                ESTABLISHED
tcp
                   192.168.1.130:45425 zrh04s05-in-f31.1e1:www
tcp
                                                                CLOSE WAIT
                   192.168.1.130:41640 OCSP.AMS1.VERISIGN.:www
                                                                TIME WAIT
tcp
                   [::]:ssh
tcp6 0
                                       [::]:*
                                                                LISTEN
Active UNIX domain sockets (servers and established)
Proto RefCnt Flags
                     Type
                                 State
                                                  T-Node
                                                         Pat.h
unix 2
                 [ ACC ] STREAM
                                                  24790
                                                           /tmp/.X11-unix/X0
                                 LISTENING
unix 2
                 [ ACC ] STREAM
                                 LISTENING
                                                  25029
                                                           /tmp/.ICE-unix/
3732
```

```
root@bt:~# netstat -a
Active Internet connections (servers and established)
Proto Recv-Q Send-Q Local Address
                                         Foreign Address
                                                                          State
tcp
                     *:ssh
                                          * • *
                                                                    LISTEN
                     *:12345
                                          * • *
tcp
                                                                    LISTEN
   connections endpoints, in the form addr:port
                                                                            BHED
         netstat gives a name to any known port (e.g., 22 becomes 'ssh',
                                                                            BHED
         80 becomes 'http', and so on). You can use the -n option to
                                                                            BHED
                                                                            AІТ
         disable this feature
                                                                             ĹΤ
         '*' means 'any'
        ":ssh" in the Local Address column means that a process is
         listening on the 'ssh' (22) port from any interface (e.g., both
         ethernet and WiFi)
                                                                             x/x0
         For listening connections, '*:*' in the Foreign Address column
                                                                             Lx/
```

means that the server accepts connections from any client

```
root@bt:~# netstat -a
Active Internet connections (servers and established)
Proto Recv-O Send-O Local Address
                                        Foreign Address
                                                                         State
                                         * • *
tcp
                    *:ssh
                                                                   LISTEN
                    *:12345
                                         * • *
tcp
                                                                   LISTEN
                                         * • *
tcp
                    localhost:7337
                                                                   LISTEN
                    192.168.1.130:51051 mil01s19-in-f12.1:https
tcp
                                                                   ESTABLISHED
                    192.168.1.130:44305 fa-in-f84.1e100.n:https
tcp
                                                                   ESTABLISHED
                    192.168.1.130:41495 zrh04s05-in-f20.1e1:www
tcp
                                                                   ESTABLISHED
    connections endpoints, in the form addr:port
         for established connections, the Foreign Address column
         shows the address:port of the remote endpoint of the connections
         for established connection, the Local Address column shows
                                                                           Lx/X0
         the address:port of the local endpoint of the connections
                                                                           Lx/
```

3732

```
root@bt:~# netstat -a
Active Internet connections (servers and established)
Proto Recv-Q Send-Q Local Address
                                     Foreign Address
                                                                     State
                                       * • *
tcp
                   *:ssh
                                                                LISTEN
                *:12345
                                       * • *
tcp
                                                                LISTEN
tcp 0
                   localhost:7337 *:*
                                                                LISTEN
                   192.168.1.130:51051 mil01s19-in-f12.1:https
tcp
                                                                ESTABLISHED
                                                                ESTABLISHED
  Example of connection states:
                                                                ESTABLISHED
      LISTEN: waiting for connections
                                                                CLOSE WAIT
                                                                TIME WAIT
     ESTABLISHED: the connection is opened
      CLOSE WAIT/TIME WAIT: the connection is about to be
                                                                LISTEN
      closed
                                                           rat.h
PIOCO REICHL FIAGS
                         Type
                                 State
                                                  T-Noge
unix 2
                 [ ACC ]
                         STREAM
                                 LISTENING
                                                  24790
                                                           /tmp/.X11-unix/X0
unix 2
                 [ ACC ]
                         STREAM
                                 LISTENING
                                                  25029
                                                           /tmp/.ICE-unix/
```

- Other netstat options:
  - -p shows the name of the process that opened the connections
  - -t shows TCP connections only
  - -1 shows listening connections only
  - -4 shows TCPv4 or IPv4 connections
  - -n does not resolve addresses or ports
  - -c shows output continuously
- Options can be combined together:
  - o for example: -t41 shows only listening TCP connections
- netstat -r shows the local *routing table* (check out the lectures on IP)
  - not very interesting for typical desktop/laptops configurations
- netstat -i shows info on the available network interfaces (e.g., ethernet, WiFi, local loop)

Example. Let's check how many connections Spotify uses (next slide)

**\*** 

netstat -t -l -p -4

Means: show all the TCP connections (-t) based on IPv4 (-4) that are in the LISTEN state (-1). Print also the PID of the process associated to each connection (-p)

| Activ | e Interne | :t connections (only se | ervers)        |        |                  |
|-------|-----------|-------------------------|----------------|--------|------------------|
| Proto | Recv-Q S  | end-Q Local Address Fo  | oreign Address | State  | PID/Program name |
| tcp   | 0         | 0 localhost:4371        | * • *          | LISTEN | 9269/spotify     |
| tcp   | 0         | 0 *:57621               | * • *          | LISTEN | 9269/spotify     |
| tcp   | 0         | 0 *:ssh                 | * • *          | LISTEN | 1146/sshd        |
|       |           |                         |                |        |                  |
| tcp   | 0         | 0 localhost:4381        | * • *          | LISTEN | 9269/spotify     |
| tcp   | 0         | 0 localhost:7337        | * • *          | LISTEN | 1041/            |
| postg | res.bin   |                         |                |        |                  |
| tcp   | 0         | 0 *:29642               | * • *          | LISTEN | 9269/spotify     |
|       |           |                         |                |        |                  |

netstat -t -l -p -4

```
Active Internet connections (only servers)
Proto Recv-Q Send-Q Local Address Foreign Address State PID/Program name
                  0 localhost:4371
                                              * • *
                                                           LISTEN
                                                                          9269/spotify
tcp
                  0 *:57621
                                              * • *
                                                                          9269/spotify
tcp
                                                           LISTEN
                                                                         1146/sshd
                                                                ľΝ
  This column appeared because we used the -p option
                                                                          9269/spotify
                                                                ŀΝ
  It shows, for each entry, the PID and the name of the
                                                                          1041/
  process the relative connection is associated to. What is a
                                                                          9269/spotify
                                                                Ν
  PID? Check out the Operating Systems course.
```

netstat -t -l -p -4

| Active | Interr | et connection: | s (only serv | vers)        |        |                  |
|--------|--------|----------------|--------------|--------------|--------|------------------|
| Proto  | Recv-Q | Send-Q Local 2 | Address Fore | eign Address | State  | PID/Program name |
| tcp    | 0      | 0 localho      | st:4371      | * • *        | LISTEN | 9269/spotify     |
| tcp    | 0      | 0 *:57621      |              | * • *        | LISTEN | 9269/spotify     |
| tcp    | 0      | 0 *:ssh        |              | * • *        | LISTEN | 1146/sshd        |
|        |        |                |              |              |        |                  |
| tcp    | 0      | 0 localho      | st:4381      | * • *        | LISTEN | 9269/spotify     |
| tcp    | 0      | 0 localho      | st:7337      | * • *        | LISTEN | 1041/            |
| postgr | es.bin |                |              |              |        |                  |
| tcp    | 0      | 0 *:29642      |              | * • *        | LISTEN | 9269/spotify     |

So, Spotify is waiting for connections to ports 57621 and 29642 coming from **ANY** network interface (*e.g.*, WiFi and ethernet)

#### netstat -t -l -p -4

| Active | e Interr | net connections (only s  | servers)        |        |                  |
|--------|----------|--------------------------|-----------------|--------|------------------|
| Proto  | Recv-Q   | Send-Q Local Address E   | Foreign Address | State  | PID/Program name |
| tcp    | 0        | 0 localhost: <b>4371</b> | * • *           | LISTEN | 9269/spotify     |
| tcp    | 0        | 0 *:57621                | * • *           | LISTEN | 9269/spotify     |
| tcp    | 0        | 0 *:ssh                  | * • *           | LISTEN | 1146/sshd        |
|        |          |                          |                 |        |                  |
| tcp    | 0        | 0 localhost:4381         | * • *           | LISTEN | 9269/spotify     |
| tcp    | 0        | 0 localhost:7337         | * • *           | LISTEN | 1041/            |
| postgi | res.bin  |                          |                 |        |                  |
| tcp    | 0        | 0 *:29642                | * * *           | LISTEN | 9269/spotify     |

.. and on ports 4371 and 4381 from the virtual internal interface only

#### netstat -t -p -4

Active Internet connections (w/o servers) Proto Recv-O Send-O Local Address 0 0 192.168.1.128:42948 tcp 0 192.168.1.128:44735 tcp 0 192.168.1.128:39386 tcp 0 192.168.1.128:45017 tcp 0 192.168.1.128:58314 tcp tcp 0 192.168.1.128:54971 0 192.168.1.128:44571 tcp 0 192.168.1.128:42548 tcp 0 0 0 192.168.1.128:34983 tcp 0 1 192.168.1.128:60928 tcp 726 192.168.1.128:53426 tcp 0 192.168.1.128:42496 tcp 0 192.168.1.128:40787 0 tcp 0 0 192.168.1.128:46408 tcp tcp 1 192.168.1.128:45038 1 192.168.1.128:55793 tcp 1 192.168.1.128:37999 tcp 0 192.168.1.128:38959 0 tcp 0 0 192.168.1.128:54784 tcp 0 192.168.1.128:33482 0 tcp 0 192.168.1.128:34698 tcp 0 0 192.168.1.128:34333 tcp 0 0 192.168.1.128:44186 tcp

Means: show all the TCP connections (-t) based on IPv4 (-4) that are not in the LISTEN state (-1) is omitted). Print also the PID of the process associated to each connection (-p)

```
Foreign Address
                        State
                                  PID/Program name
host81-148-21-127:18671 ESTABLISHED 9691/spotify
host109-153-120-2:26071 ESTABLISHED 9691/spotify
i19-les02-ntr-176:17048 ESTABLISHED 9691/spotify
cpc8-seac19-2-0-c:47488 ESTABLISHED 9691/spotify
96.29.82.79.rev.s:18428 ESTABLISHED 9691/spotify
fa-in-f189.1e100.:https ESTABLISHED 8997/firefox
178-26-158-174-dy:63235 ESTABLISHED 9691/spotify
bl10-81-202.dsl.t:13687 ESTABLISHED 9691/spotify
68.232.34.151:www
                        ESTABLISHED 9691/spotify
bl15-104-193.dsl.:39711 SYN SENT
                                    9691/spotify
host109-145-57-13:24432 ESTABLISHED 9691/spotify
cdt33-1-88-177-70:43360 ESTABLISHED 9691/spotify
169.130.79.188.dy:32885 ESTABLISHED 9691/spotify
5.226-134-109.ads:40967 ESTABLISHED 9691/spotify
24.133.118.209:16100
                        SYN SENT
                                    9691/spotify
                                    9691/spotify
78-21-193-22.acce:55959 SYN SENT
195-132-159-157.r:24555 SYN SENT
                                    9691/spotify
greta.lon.spotify:https ESTABLISHED 9691/spotify
host109-145-62-17:54001 ESTABLISHED 9691/spotify
thebreakfa96.pnds:55664 ESTABLISHED 9691/spotify
82-135-201-51.sta:35423 ESTABLISHED 9691/spotify
bl18-112-171.dsl.:26916 ESTABLISHED 9691/spotify
ip-178-201-42-170:44792 ESTABLISHED 9691/spotify
```

## netstat -t -p -4

| Active I                        | nternet co                 | nnections (w/o servers)                                                                                                    |                                                                                                    |                                                                                   |                                                                                                    |
|---------------------------------|----------------------------|----------------------------------------------------------------------------------------------------|----------------------------------------------------------------------------------------------------|-----------------------------------------------------------------------------------|----------------------------------------------------------------------------------------------------|
| Proto Re                        | cv-Q Send-                 | ·Q Local Address                                                                                                    | Foreign Address                                                                                                    | State :                                                                           | PID/Program name                                                                                                    |
| tcp                             | 0                          | 0 192.168.1.128:42948                                                                                                    | host81-148-21-127:18671                                                                                                    | ESTABLISHE                                                                        | D 9691/spotify                                                                                                    |
| tcp                             | 0                          | 0 192.168.1.128:44735                                                                                                    | host109-153-120-2:26071                                                                                                    | ESTABLISHE                                                                        | D 9691/spotify                                                                                                    |
| tcp                             | 0                          | 0 192.168.1.128:39386                                                                                                    | i19-les02-ntr-176:17048                                                                                                    | ESTABLISHE                                                                        | D 9691/spotify                                                                                                    |
| tcp                             | 0                          | 0 192.168.1.128:45017                                                                                                    | cpc8-seac19-2-0-c:47488                                                                                                    | ESTABLISHE                                                                        | D 9691/spotify                                                                                                    |
| tcp                             | 0                          | 0 192.168.1.128:58314                                                                                                    | 96.29.82.79.rev.s:18428                                                                                                    | ESTABLISHE                                                                        | 0 9691/spotify                                                                                                    |
| tcp                             | 0                          | 0 192.168.1.128:54971                                                                                                    | fa-in-f189.1e100.:https                                                                                                    | ESTABLISHE                                                                        | 8997/firefox                                                                                                    |
| tcp                             | 0                          | 0 192.168.1.128:44571                                                                                                    | 178-26-158-174-dy:63235                                                                                                    | ESTABLISHE                                                                        | 9691/spotify                                                                                                    |
| tcp                             |                            |                                                                                                    |                                                                                                    |                                                                                   | 9691/spotify                                                                                                    |
| tcp                             |                            |                                                                                                    |                                                                                                    |                                                                                   | 9691/spotify                                                                                                    |
| tcp                             |                            |                                                                                                    | Ala a Cina Carring la la co                                                                                                    |                                                                                   | 9691/spotify                                                                                                    |
| сср                             | /\                         |                                                                                                    |                                                                                                    |                                                                                   |                                                                                                    |
| tcp                             | A cor                      | nnection belonging to                                                                                                    | the Firetox web bro                                                                                                    | owser                                                                             | 9691/spotify                                                                                                    |
| _                               | A cor                      | inection belonging to                                                                                                    | the Firetox web bro                                                                                                    | owser                                                                             | 9691/spotify<br>9691/spotify                                                                                                    |
| tcp                             | A cor                      | inection belonging to                                                                                                    | the Firetox web bro                                                                                                    | owser                                                                             | 1 1                                                                                                    |
| tcp<br>tcp                      | A cor                      | 0 192.168.1.128:46408                                                                                                    | 5.226-134-109.ads:40967                                                                                                    |                                                                                   | 9691/spotify<br>9691/spotify<br>9691/spotify                                                                                                   |
| tcp<br>tcp<br>tcp               |                            |                                                                                                    |                                                                                                    |                                                                                   | 9691/spotify<br>9691/spotify                                                                                                    |
| tcp<br>tcp<br>tcp<br>tcp        | 0                          | 0 192.168.1.128:46408                                                                                                    | 5.226-134-109.ads:40967                                                                                                    | ESTABLISHE<br>SYN_SENT                                                            | 9691/spotify<br>9691/spotify<br>9691/spotify                                                                                                   |
| tcp<br>tcp<br>tcp<br>tcp<br>tcp | 0                          | 0 192.168.1.128:46408<br>1 192.168.1.128:45038                                                                                                    | 5.226-134-109.ads:40967<br>24.133.118.209:16100                                                                                                    | ESTABLISHES SYN_SENT SYN_SENT                                                     | 9691/spotify<br>9691/spotify<br>9691/spotify<br>9691/spotify                                                                                   |
| tcp tcp tcp tcp tcp             | 0<br>0<br>0                | 0 192.168.1.128:46408<br>1 192.168.1.128:45038<br>1 192.168.1.128:55793                                                                                                    | 5.226-134-109.ads:40967<br>24.133.118.209:16100<br>78-21-193-22.acce:55959                                                                                                    | ESTABLISHES SYN_SENT SYN_SENT SYN_SENT                                            | 9691/spotify<br>9691/spotify<br>9691/spotify<br>9691/spotify<br>9691/spotify<br>9691/spotify                                                   |
| tcp tcp tcp tcp tcp tcp         | 0<br>0<br>0<br>0           | 0 192.168.1.128:46408<br>1 192.168.1.128:45038<br>1 192.168.1.128:55793<br>1 192.168.1.128:37999                                                                            | 5.226-134-109.ads:40967<br>24.133.118.209:16100<br>78-21-193-22.acce:55959<br>195-132-159-157.r:24555                                                                                  | ESTABLISHE<br>SYN_SENT<br>SYN_SENT<br>SYN_SENT<br>ESTABLISHE                      | 9691/spotify<br>9691/spotify<br>9691/spotify<br>9691/spotify<br>9691/spotify<br>9691/spotify<br>9691/spotify                                   |
| tcp tcp tcp tcp tcp tcp tcp     | 0<br>0<br>0<br>0           | 0 192.168.1.128:46408<br>1 192.168.1.128:45038<br>1 192.168.1.128:55793<br>1 192.168.1.128:37999<br>0 192.168.1.128:38959                                                   | 5.226-134-109.ads:40967<br>24.133.118.209:16100<br>78-21-193-22.acce:55959<br>195-132-159-157.r:24555<br>greta.lon.spotify:https                                                       | ESTABLISHE<br>SYN_SENT<br>SYN_SENT<br>SYN_SENT<br>ESTABLISHE<br>ESTABLISHE        | 9691/spotify<br>9691/spotify<br>9691/spotify<br>9691/spotify<br>9691/spotify<br>9691/spotify<br>9691/spotify<br>9691/spotify                   |
| tcp tcp tcp tcp tcp tcp tcp tcp | 0<br>0<br>0<br>0<br>0      | 0 192.168.1.128:46408<br>1 192.168.1.128:45038<br>1 192.168.1.128:55793<br>1 192.168.1.128:37999<br>0 192.168.1.128:38959<br>0 192.168.1.128:54784                          | 5.226-134-109.ads:40967<br>24.133.118.209:16100<br>78-21-193-22.acce:55959<br>195-132-159-157.r:24555<br>greta.lon.spotify:https<br>host109-145-62-17:54001                            | ESTABLISHE SYN_SENT SYN_SENT SYN_SENT ESTABLISHE ESTABLISHE ESTABLISHE            | 9691/spotify 9691/spotify 9691/spotify 9691/spotify 9691/spotify 9691/spotify 9691/spotify 9691/spotify 9691/spotify 9691/spotify              |
| tcp tcp tcp tcp tcp tcp tcp tcp | 0<br>0<br>0<br>0<br>0<br>0 | 0 192.168.1.128:46408<br>1 192.168.1.128:45038<br>1 192.168.1.128:55793<br>1 192.168.1.128:37999<br>0 192.168.1.128:38959<br>0 192.168.1.128:54784<br>0 192.168.1.128:33482 | 5.226-134-109.ads:40967<br>24.133.118.209:16100<br>78-21-193-22.acce:55959<br>195-132-159-157.r:24555<br>greta.lon.spotify:https<br>host109-145-62-17:54001<br>thebreakfa96.pnds:55664 | ESTABLISHE SYN_SENT SYN_SENT SYN_SENT ESTABLISHE ESTABLISHE ESTABLISHE ESTABLISHE | 9691/spotify 9691/spotify 9691/spotify 9691/spotify 9691/spotify 9691/spotify 9691/spotify 9691/spotify 9691/spotify 9691/spotify 9691/spotify |

#### netstat -t -p -4

```
Active Internet connections (w/o servers)
Proto Recv-O Send-O Local Address
                                                     Foreign Address
                                                                                       PID/Program name
                                                                             State
             0
                    0 192.168.1.128:42948
                                                     host81-148-21-127:18671 ESTABLISHED 9691/spotify
tcp
                    0 192.168.1.128:44735
                                                     host109-153-120-2:26071 ESTABLISHED 9691/spotify
tcp
                    0 192.168.1.128:39386
                                                     i19-les02-ntr-176:17048 ESTABLISHED 9691/spotify
tcp
                    0 192.168.1.128:45017
                                                     cpc8-seac19-2-0-c:47488 ESTABLISHED 9691/spotify
tcp
                    0 192.168.1.128:58314
                                                     96.29.82.79.rev.s:18428 ESTABLISHED 9691/spotify
tcp
tcp
                    0 192.168.1.128:54971
                                                     fa-in-f189.1e100.:https ESTABLISHED 8997/firefox
                    0 192.168.1.128:44571
                                                     178-26-158-174-dy:63235 ESTABLISHED 9691/spotify
tcp
                                                                                      ED 9691/spotify
tcp
                                                                                      ED 9691/spotify
tcp
          SYN SENT: means Spotify is trying to open a
                                                                                         9691/spotify
tcp
                                                                                      ED 9691/spotify
tcp
         connection (check out the lectures on TCP)
                                                                                      ED 9691/spotify
tcp
                                                                                      ED 9691/spotify
tcp
                    0 192.168.1.128:46408
                                                     5.226-134-109.ads:40967 ESTABLISHED 9691/spotify
tcp
             0
                                                                                         9691/spotify
tcp
             0
                    1 192.168.1.128:45038
                                                     24.133.118.209:16100
                                                                             SYN SENT
                    1 192.168.1.128:55793
                                                     78-21-193-22.acce:55959 SYN SENT
                                                                                         9691/spotify
tcp
                    1 192.168.1.128:37999
                                                     195-132-159-157.r:24555 SYN SENT
                                                                                         9691/spotify
tcp
                    0 192.168.1.128:38959
                                                     greta.lon.spotify:https ESTABLISHED 9691/spotify
             0
tcp
             0
                    0 192.168.1.128:54784
                                                     host109-145-62-17:54001 ESTABLISHED 9691/spotify
tcp
             0
                    0 192.168.1.128:33482
                                                     thebreakfa96.pnds:55664 ESTABLISHED 9691/spotify
tcp
                    0 192.168.1.128:34698
                                                     82-135-201-51.sta:35423 ESTABLISHED 9691/spotify
tcp
             0
                    0 192.168.1.128:34333
                                                     bl18-112-171.dsl.:26916 ESTABLISHED 9691/spotify
tcp
             0
                    0 192.168.1.128:44186
                                                     ip-178-201-42-170:44792 ESTABLISHED 9691/spotify
tcp
```

#### netstat -t -p -4

```
Active Internet connections (w/o servers)
Proto Recv-O Send-O Local Address
                                                     Foreign Address
                                                                                        PID/Program name
                                                                              State
             0
                    0 192.168.1.128:42948
                                                     host81-148-21-127:18671 ESTABLISHED 9691/spotify
tcp
                    0 192.168.1.128:44735
                                                     host109-153-120-2:26071 ESTABLISHED 9691/spotify
             0
tcp
                    0 192,168,1,128:39386
                                                     i19-les02-ntr-176:17048 ESTABLISHED 9691/spotify
tcp
                    0 192.168.1.128:45017
                                                     cpc8-seac19-2-0-c:47488 ESTABLISHED 9691/spotify
tcp
                    0 192.168.1.128:58314
                                                     96.29.82.79.rev.s:18428 ESTABLISHED 9691/spotify
tcp
tcp
                    0 192.168.1.128:54971
                                                     fa-in-f189.1e100.:https ESTABLISHED 8997/firefox
                    0 192.168.1.128:44571
                                                     178-26-158-174-dy:63235 ESTABLISHED 9691/spotify
tcp
                                                     bl10-81-202.dsl.t:13687 ESTABLISHED 9691/spotify
tcp
             0
                    0 192.168.1.128:42548
             0
                    0 192.168.1.128:34983
                                                     68.232.34.151:www
                                                                              ESTABLISHED 9691/spotify
tcp
             0
                    1 192.168.1.128:60928
                                                     bl15-104-193.dsl.:39711 SYN SENT
                                                                                          9691/spotify
tcp
                  726 192.168.1.128:53426
                                                     host109-145-57-13:24432 ESTABLISHED 9691/spotify
tcp
                                                                               TABLISHED 9691/spotify
tcp
                                                                               TABLISHED 9691/spotify
tcp
         An https connection towards a Spotify Server
                                                                               TABLISHED 9691/spotify
tcp
tcp
                                                                               N SENT
                                                                                          9691/spotify
                                                                               N SENT
                                                                                          9691/spotify
tcp
                    1 192.168.1.128:37999
                                                     195-132-159-157 r.24555 SYN SENT
                                                                                          9691/spotify
             0
tcp
                                                     greta.lon.spotify:https ESTABLISHED 9691/spotify
             0
                    0 192.168.1.128:38959
tcp
             0
                    0 192.168.1.128:54784
                                                     nosti09-145-62-17:54001 ESTABLISHED 9691/spotify
tcp
             0
                    0 192.168.1.128:33482
                                                     thebreakfa96.pnds:55664 ESTABLISHED 9691/spotify
tcp
                    0 192.168.1.128:34698
                                                     82-135-201-51.sta:35423 ESTABLISHED 9691/spotify
tcp
             0
                    0 192.168.1.128:34333
                                                     bl18-112-171.dsl.:26916 ESTABLISHED 9691/spotify
tcp
             0
                    0 192.168.1.128:44186
                                                     ip-178-201-42-170:44792 ESTABLISHED 9691/spotify
tcp
```

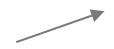

Just like the previous command, but with the -n option, telling netstat to not give names to addresses (through reverse DNS queries)

#### netstat -t -n -4

| Active In | ternet connec | tions (w/o servers)   |                       |             |
|-----------|---------------|-----------------------|-----------------------|-------------|
| Proto Rec | v-Q Send-Q Lo | cal Address           | Foreign Address       | State       |
| tcp       | 0             | 0 192.168.1.128:42948 | 81.148.21.127:18671   | ESTABLISHED |
| tcp       | 0             | 0 192.168.1.128:4473  | 109.153.120.206:26071 | ESTABLISHED |
| tcp       | 0             | 0 192.168.1.128:3938  | 176.186.160.160:17048 | ESTABLISHED |
| tcp       | 0             | 0 192.168.1.128:4501  | 81.108.153.96:47488   | ESTABLISHED |
| tcp       | 0             | 0 192.168.1.128:5831  | 79.82.29.96:18428     | ESTABLISHED |
| tcp       | 0             | 0 192.168.1.128:5497  | 173.194.70.189:443    | ESTABLISHED |
| tcp       | 0             | 0 192.168.1.128:4457  | 178.26.158.174:63235  | ESTABLISHED |
| tcp       | 0             | 0 192.168.1.128:42548 | 85.243.81.202:13687   | ESTABLISHED |
| tcp       | 0             | 1 192.168.1.128:34049 | 78.146.230.119:52451  | SYN SENT    |
| tcp       | 0             | 0 192.168.1.128:59208 | 173.194.116.14:443    | ESTABLISHED |
| tcp       | 0             | 0 192.168.1.128:46408 | 109.134.226.5:40967   | ESTABLISHED |
| tcp       | 0             | 1 192.168.1.128:41013 | 2.240.42.97:24628     | SYN_SENT    |
| tcp       | 0             | 0 192.168.1.128:38959 | 78.31.8.16:443        | ESTABLISHED |
| tcp       | 0             | 1 192.168.1.128:34426 | 84.30.100.93:43383    | SYN_SENT    |
| tcp       | 0             | 0 192.168.1.128:5478  | 109.145.62.171:54001  | ESTABLISHED |
| tcp       | 0             | 0 192.168.1.128:3495  | 68.232.34.151:80      | TIME_WAIT   |
| tcp       | 0             | 0 192.168.1.128:33482 | 80.229.251.184:55664  | ESTABLISHED |
| tcp       | 0             | 0 192.168.1.128:34698 | 82.135.201.51:35423   | ESTABLISHED |
| tcp       | 0             | 0 192.168.1.128:34333 | 188.83.112.171:26916  | ESTABLISHED |
| tcp       | 0             | 0 192.168.1.128:4418  | 178.201.42.170:44792  | ESTABLISHED |
|           |               |                       |                       |             |

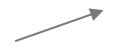

Just like the previous command, but with the -n option, telling netstat to not give names to addresses (through reverse DNS queries)

netstat -t -n -4

```
Active Internet connections (w/o servers)
      Proto Recv-O Send-O Local Address
                                0 192.168.1.128:42948
      tcp
                                0 192.168.1.128:44735
      tcp
                                0 192.168.1.128:39386
      tcp
                                0 192.168.1.128:45017
      tcp
                                0 192.168.1.128:58314
      tcp
                                0 192.168.1.128:54971
      tcp
                                0 192.168.1.128:44571
      tcp
                                0 192.168.1.128:42548
      tcp
      tcp
                                1 192.168.1.128:34049
                                                :59208
Names have been replaced by
                                                :46408
                                                :41011
IP addresses (and ports).
                                                :38959
                                                : 34426
                                0 192.168.1.128:54784
      tcp
      tcp
                                0 192.168.1.128:34957
      tcp
                                0 192.168.1.128:33482
      tcp
                                0 192.168.1.128:34698
                                0 192.168.1.128:34333
      tcp
                                0 192.168.1.128:44186
      tcp
```

| Foreign Address       |
|-----------------------|
| 81.148.21.127:18671   |
| 109.153.120.206:26071 |
| 176.186.160.160:17048 |
| 81.108.153.96:47488   |
| 79.82.29.96:18428     |
| 173.194.70.189:443    |
| 178.26.158.174:63235  |
| 85.243.81.202:13687   |
| 78.146.230.119:52451  |
| 173.194.116.14:443    |
| 109.134.226.5:40967   |
| 2.240.42.97:24628     |
| 78.31.8.16:443        |
| 84.30.100.93:43383    |
| 109.145.62.171:54001  |
| 68.232.34.151:80      |
| 80.229.251.184:55664  |
| 82.135.201.51:35423   |
| 188.83.112.171:26916  |
| 178.201.42.170:44792  |

State ESTABLISHED ESTABLISHED ESTABLISHED ESTABLISHED ESTABLISHED **ESTABLISHED** ESTABLISHED ESTABLISHED SYN SENT ESTABLISHED **ESTABLISHED** SYN SENT ESTABLISHED SYN SENT ESTABLISHED TIME WAIT ESTABLISHED ESTABLISHED ESTABLISHED **ESTABLISHED** 

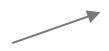

Just like the previous command, but with the -n option, telling netstat to not give names to addresses (through reverse DNS queries)

netstat -t -n -4

Active Internet connections (w/o servers)

#### Overall:

- 1 connection to Belgium
- 3 connections to Germany
- 2 connections to France
- 6 connections to U.K.
- 1 connection to Lithuania
- 1 connection to Luxembourg
- 1 connection to Netherlands
- 2 connections to Portugal
- 3 connections to the U.S.

Spotify **truly is** a world-wide P2P network!

# 109.153.120.206:26071 176.186.160.160:17048 81.108.153.96:47488 79.82.29.96:18428 173.194.70.189:443 178.26.158.174:63235 85.243.81.202:13687 78.146.230.119:52451 173.194.116.14:443 109.134.226.5:40967 2.240.42.97:24628 78.31.8.16:443 84.30.100.93:43383

109.145.62.171:54001 68.232.34.151:80

80.229.251.184:55664

188.83.112.171:26916

178,201,42,170:44792

82.135.201.51:35423

Foreign Address

81.148.21.127:18671

State ESTABLISHED ESTABLISHED ESTABLISHED ESTABLISHED ESTABLISHED ESTABLISHED ESTABLISHED ESTABLISHED SYN SENT ESTABLISHED ESTABLISHED SYN SENT ESTABLISHED SYN SENT ESTABLISHED TIME WAIT ESTABLISHED ESTABLISHED ESTABLISHED ESTABLISHED

nslookup is a command-line tool to query Internet Domain Name Servers (DNS) interactively

(simplified) syntax:

nslookup [-type=TYPE] name [server]

by default, it tells the name server to perform a recursive query

(simplified) syntax:

```
nslookup [-type=TYPE] name [server]
```

default: -type=A

```
default
(system configured)
/etc/resolv.conf
on Linux
```

## possible types are:

| Туре  | Meaning                          |
|-------|----------------------------------|
| A     | IPv4 address of a host           |
| AAAA  | IPv6 address of a host           |
| MX    | Domain willing to accept mail    |
| NS    | Name of a server for this domain |
| PTR   | Alias for an IP address          |
| CNAME | Alias of one name to another     |
|       |                                  |

Means: give me the address of the domain uniromal.it

Example N.1: nslookup uniroma1.it

Server: 8.8.8.8

Address:

8.8.8.8#53

My default name server

the answer is **not authorative** because 8.8.8.8 is not the manager of the root of the tree. These values are coming from 8.8.8.8's cache

Non-authoritative answer:

Name: uniromal.it

Address: 151.100.101.67

IP address associated to the uniromal.it. domain

so.. **who** is responsible for the domain uniromal.it?

Means: give me the name server responsible for the domain uniromal.it

Example N.2: nslookup -type=NS uniroma1.it

Server: 8.8.8.8

Address: 8.8.8.8#53

3 nameservers for uniromal.it (may be for fault tolerance reasons)

Non-authoritative answer:

uniromal.it nameserver = risc-ns.cics.uniromal.it.

uniromal.it nameserver = nsl.garr.net.

Authoritative answers can be found from:

let's ask one of them for an authorative answer for uniromal.it

IP address of desiree.cics.uniroma1.it

# nslookup

Example N.3: nslookup uniroma1.it 151.100.4.13

Server: 151.100.4.13

Address: 151.100.4.13#53

Name: uniroma1.it

Address: 151.100.101.67

Finally! Next question is: who is responsible for the **root** of the tree?

Means: give me the name server responsible for the root domain '.'

Example N.4: nslookup -type=NS

8.8.8.8 Server:

8.8.8.8#53 Address:

the answer is **not authorative** because 8.8.8 is not responsible for the root of the tree. These values are coming from 8.8.8.8's **cache** 

root name servers (there are 13)

Non-authoritative answer:

- nameserver = b.root-servers.net.
- nameserver = e.root-servers.net.
- nameserver = f.root-servers.net.
- nameserver = j.root-servers.net.

nameserver = h.root-servers.net.

Authoritative answers can be found from:

Means: give me the alternative names of 'phd.di.uniromal.it'

Example N.5: nslookup -type=CNAME phd.di.uniroma1.it

Server: 8.8.8.8

Address: 8.8.8.8#53

Non-authoritative answer:

phd.di.uniromal.it canonical name = ccalcolo.di.uniromal.it.

Authoritative answers can be found from:

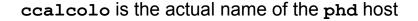

Example N.6, the -norecurse option: nslookup -norecurse venere.di.uniromal.it

Server: 8.8.8.8

Address: 8.8.8.8#53

Non-authoritative answer:

\*\*\* Can't find venere.di.uniromal.it: No answer

OK, venere.di.uniroma1.it does not exist ...?
To be sure, let's ask to desiree.cics.uniroma1.it (next slide)

nslookup -norecurse venere.di.uniroma1.it 151.100.4.13

Server: 151.100.4.13

Address: 151.100.4.13#53

Name: venere.di.uniroma1.it

Address: 151.100.17.16

venere's address is 151.100.17.16

Wait.. what? According to 8.8.8.8, venere.di.uniroma1.it does not exist!
Well, let's ask again to 8.8.8.8, but without the -norecurse option (next slide)

nslookup venere.di.uniroma1.it

Server: 8.8.8.8

Address: 8.8.8.8#53

Non-authoritative answer:

Name: venere.di.uniroma1.it

Address: 151.100.17.16

8.8.8.8 was able to find venere.di.uniroma1.it now
So, it was the -norecurse option's fault!
Are we sure? Let's double check, using the -norecurse option again (next slide)

# nslookup

nslookup -norecurse venere.di.uniroma1.it

Server: 8.8.8.8

Address: 8.8.8.8#53

Non-authoritative answer:

Name: venere.di.uniroma1.it

Address: 151.100.17.16

OK, now I'm confused. Why could 8.8.8.8 find the address of venere.di.uniroma1.it?
(check out next slide)

# nslookup

Explaination: 8.8.8.8 is not responsible for the venere.di.uniromal.it domain (whereas desiree.cics.uniroma1.it is). By using the norecurse option, we are not allowing 8.8.8.8 to navigate the domain tree to retrieve the IP of venere.di.uniroma1.it. That's why it could not find it. However, when the 8.8.8 is allowed to perform a recursive search, not only it successfully finds venere.di.uniroma1.it, but it also caches the answer, so as to speed up the search next time someone (i.e., you, or some other user) asks for the same information. Once the reply it's cached, even if the -norecurse option is used, 8.8.8.8 can retrieve the answer from its cache.

## nslookup

Exercise: use **nslookup** to find out what are the name servers responsible for the domains:

- . (root)
- it.
- uniromal.it.
- di.uniroma1.it.
- redi.uniroma1.it.

Discuss the results based on what you know about the structure of **DNS** 

- It's the "TCP/IP swiss army knife":
  - reads and writes data across network connections, using TCP or UDP protocol.
  - o it is a feature-rich network debugging and exploration tool, since it can create almost any kind of connection you would need and has several interesting built-in capabilities.

Simple example: 2 users chat:

- open a new terminal window and type:
  - o nc -1 -p 12345
  - o means: act as a server and listen for a new connection (-1) on port (-p) 12345. Listens for connections from **any** interface
- open another terminal window and type:
  - o nc localhost 12345
  - means: act as a client and connect to localhost on port 12345
- whatever is written on a terminal (followed by a new line) will appear on the other terminal (and viceversa)

### Simple example: 2 users chat:

- the same example works between two *remote* machines
  - the machine acting as a server has to be reachable by the client
  - 'localhost' must be replaced by the address (or name) of the server

More useful example: **copy** 'picture.png' between two remote machines:

- on the receiver side (address a.b.c.d), open a new terminal window and type:
  - o nc -l -p 12345 > picture.png
  - o '>' is a shell command that redirects the output of nc to the file picture.png
- on the sender side:
  - o nc a.b.c.d 12345 < picture.png
  - o '<' is a shell command that writes the contents of the file picture.png to the input of nc

The same example works by switching the roles:

- on the sender side (address a.b.c.d), open a new terminal window and type:
  - o nc -1 -p 12345 < picture.png
  - o sends the content of the picture.png file to any client
- on the receiver side:
  - o nc a.b.c.d 12345 > picture.png
  - o writes the output of the server to the picture.png file

**netcat** can talk to **any** server/client, not just other netcat instances! Example, retrieve a page from a web server:

• type:
 nc google.it 80
 GET / HTTP/1.1

followed by two new lines

#### Server response:

HTTP/1.1 302 Found

Location: http://www.google.it/?gws rd=cr&ei=WGVeUpWIAsjGtQaLsoDIDA

Cache-Control: private

Content-Type: text/html; charset=UTF-8

Set-Cookie: PREF=ID=6df6a36cfeac9258:FF=0:TM=1381918040:LM=1381918040:S=TxsHtJMBvvGYb-XB; expires=Fri, 16-Oct-2015

10:07:20 GMT; path=/; domain=.google.com

...

<HTML><HEAD><meta http-equiv="content-type" content="text/html;charset=utf-8">

<TITLE>302 Moved</TITLE></HEAD><BODY>

<H1>302 Moved</H1>

The document has moved

<A HREF="http://www.google.it/?gws\_rd=cr&amp;ei=WGVeUpWIAsjGtQaLsoDIDA">here</a>/A>.

</BODY></HTML>

#### Notice:

- we got a "302 moved" message from the server (a redirection to http://www.google.it/...WGVeUpWIAsjGtQaLsoDIDA)
- netcat does not talk HTTP, so
  - it won't follow the redirect
  - o it won't download the other page contents and so on
- But, *in principle*, with **A LOT** of patience, you could use netcat to browse (part of) the web manually (just pretend to be a browser)
  - o (don't try this at home!)

Similar example: act as a Web Server!

- type
  - o nc -l -p 80
- use your favourite web browser to go to:
  - o http://localhost:80
- go back to the terminal, you'll see something like:

```
GET / HTTP/1.1
Host: localhost
User-Agent: Mozilla/5.0 (X11; Linux x86_64; rv:27.0) Gecko/20100101 Firefox/27.0
Accept: text/html,application/xhtml+xml,application/xml;q=0.9,*/*;q=0.8
Accept-Language: en-US,en;q=0.5
Accept-Encoding: gzip, deflate
Connection: keep-alive
```

The browser is asking for the / page in our (fake?) Web Server If we don't reply, the connection is eventually going to be closed (timeout). So, type in terminal:

```
<html>
Hello, <b>world</b>!
</html>
```

then close the connection with CTRL+C. Now, go back to the browser window. The page should have been loaded by now.

A simple bash Web server:

```
while true; do { echo "HTTP/1.1 200 OK"; echo ; echo "<html>Hello World</html>"; } | nc -l -p 8080; done
```

#### Interesting fact:

- our netcat-based web server probably violated the HTTP protocol (our response did not include the header!)
- This is **BAD!!!** Still, the web browser did not complain, and figured out how to display the webpage nicely
- This is because web browsers have become very good at talking to careless web servers who do not comply with standards

With a similar approach, you can use netcat to talk to:

- Mail servers
- DNS servers
- FTP servers
- ...

It may help getting a better idea about how some protocols work. **BUT**, **always** refer to the relative **RFC** to know what it is allowed or not by the protocol! Complying to protocols is the only right way to keep the Internet working (though being tolerant to protocol violations of *other* people helps a lot)

#### netcat VS telnet:

- telnet is a command line tool that speaks the Telnet protocol
  - for instance, it requires a carriage return character to be followed by a null ('\0') character
- since the Telnet protocol is very simple (just a bidirectional text oriented protocol),
   telnet may be used to open raw TCP connections to any server
- netcat, on the other hand, has been built with the specific purpose of opening raw connections. It does not have any protocol to comply to
  - everything is always transmitted as-it-is from source to destination (and viceversa)
- netcat supports a much richer set of features with respect to telnet, for example
  - can be used to send arbitrary binary data
  - supports both TCP and UDP
  - allows to perform TCP port scanning
  - o ..

Enough with the application level. Let's **dive** in the TCP/IP stack with wireshark!

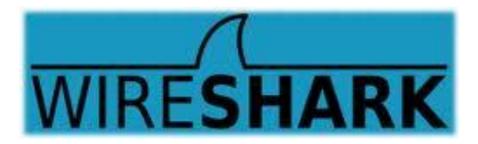

- Wireshark is a software (packet analyzer) that allows to monitor the incoming/ outgoing network frames
  - it captures a copy of the frames
  - does not inject traffic
- it can expose the **whole** content of each frame (*i.e.*, the whole protocol stack)
- very useful for
  - learning how TCP/IP works
  - network administrators
- it is **not** a security tool
- Wireshark is a rather complex and powerful tool, whose complete set of functionalities cannot be discussed with a single lecture
  - we will cover its basics only
- other packet analyzers:
  - o tcpdump, tshark

To install Wireshark on Windows or OSX, go to <a href="http://www.wireshark.org">http://www.wireshark.org</a> On a Debian-based GNU/Linux distribution (e.g., Ubuntu, Linux Mint.. and Debian), just open a terminal window and type:

- apt-get install wireshark
- When the installation is complete, just type
- wireshark
   on a terminal (or run it from the applications menu)
   Useful links:
  - <a href="http://wiki.wireshark.org/CaptureSetup">http://wiki.wireshark.org/CaptureSetup</a>
  - https://www.wireshark.org/docs/wsug\_html\_chunked/
  - http://wiki.wireshark.org/SampleCaptures

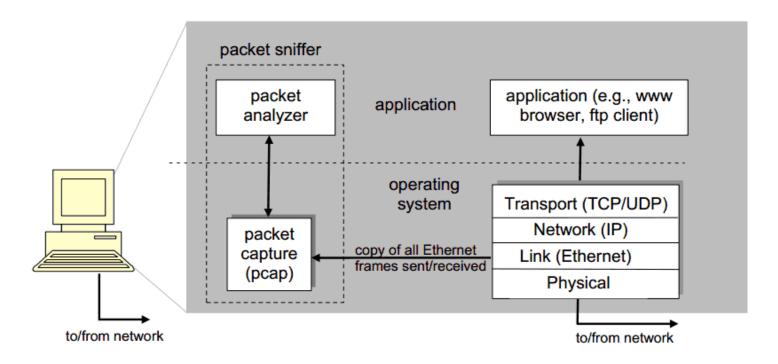

pcap: Packet capture library

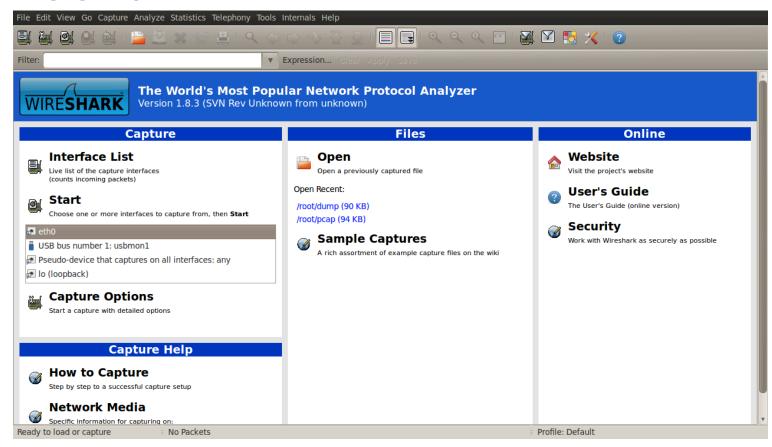

commands menu

filter specification

list of packets captured

**details** of selected header

packet content in hexadecimal and ASCII

```
File Edit View Go Capture Analyze Statistics Telephony Tools Internals Help
                                                                                        Q Q Q FF
                                                                                                            M M M (2)
                                                      ▼ Expression..
        Time
                    Source
                                           Destination
                                                           Dport
                                                                 Protocol Length Info
      1 0.000000
                                                                              60 Echo (ping) request id=0xa2ef, seq=1/256, ttl=64
                    192.168.1.254
                                           192.168.1.129
                                                                  ICMP
      2 0.000020
                    192.168.1.129
                                           192.168.1.254
                                                                  ICMP
                                                                              54 Echo (ping) reply
                                                                                                      id=0xa2ef, seg=1/256, ttl=64
      3 0.964288
                    192.168.1.129
                                           151.100.17.60
                                                          http
                                                                  TCP
                                                                              74 42399 > http [SYN] Seq=0 Win=14600 Len=0 MSS=1460 SACK PERM=1 TSval=371585 TSG
      4 1.242945
                    151.100.17.60
                                                          42399
                                                                  TCP
                                                                              74 http > 42399 [SYN, ACK] Seq=0 Ack=1 Win=5792 Len=0 MSS=1460 SACK PERM=1 TSval=
                                    http
                                           192.168.1.129
      5 1.242972
                    192.168.1.129
                                           151.100.17.60
                                                          http
                                                                  TCP
                                                                              66 42399 > http [ACK] Seq=1 Ack=1 Win=14624 Len=0 TSval=371655 TSecr=104781639
      6 1.243567
                    192.168.1.129
                                    42399
                                           151.100.17.60
                                                          http
                                                                  HTTP
                                                                             346 GET / HTTP/1.1
      7 1.510431
                    151.100.17.60
                                            192.168.1.129
                                                                  TCP
                                                                              66 http > 42399 [ACK] Seq=1 Ack=281 Win=6912 Len=0 TSval=104781667 TSecr=371655
      8 1.536077
                    151.100.17.60
                                           192.168.1.129 42399
                                                                            1514 [TCP segment of a reassembled PDU]
                                                                              66 42399 > http [ACK] Seq=281 Ack=1449 Win=17504 Len=0 TSval=371728 TSecr=1047816
      9 1.536104
                    192.168.1.129
                                    42399
                                           151.100.17.60 http
# Frame 8: 1514 bytes on wire (12112 bits), 1514 bytes captured (12112 bits)
+ Ethernet II, Src: AdbBroad b0:36:31 (00:22:33:b0:36:31), Dst: CadmusCo d0:e3:ae (08:00:27:d0:e3:ae)

➡ Internet Protocol Version 4, Src: 151.100.17.60 (151.100.17.60), Dst: 192.168.1.129 (192.168.1.129)

Transmission Control Protocol, Src Port: http (80), Dst Port: 42399 (42399), Seq: 1, Ack: 281, Len: 1448
     Source port: http (80)
    Destination port: 42399 (42399)
     [Stream index: 0]
                          (relative sequence number)
    Sequence number: 1
     [Next sequence number: 1449
                                    (relative sequence number)]
    Acknowledgment number: 281
                                   (relative ack number)
     Header length: 32 bytes
                                                           .'...." 3.61..E
0020
0040
     Frame (frame), 1514 bytes
                                                                                                                Profile: Default
                                      Packets: 610 Displayed: 610 Marked: 0 Load time: 0:00.186
```

#### Exercise N.1 (simple):

- Download and open the following capture file using Wireshark <a href="http://wiki.wireshark.org/SampleCaptures?">http://wiki.wireshark.org/SampleCaptures?</a>
   <a href="http://acaptures.org/sampleCaptures.org/">action=AttachFile&do=get&target=http.cap</a>
- 2. Apply the filter:
  - o ip.addr == 65.208.228.223
  - remember to hit 'enter' to see the effects of the filter
- 3. Observe the list of exchanged packets
  - what are the HTTP connection endpoints?
- 4. Select an HTTP packet, then:
  - Analyze → Follow TCP Stream
  - How many TCP connections have been opened?
- 5. Notice: no DNS packets! (they have been probably removed by the author of the capture file

#### Exercise N.2 (more tricky):

- 1. Use Wireshark to start a capture session on the pseudo device that captures on all the interfaces
- 2. Open your favourite browser, clean its cache (it may not be necessary), and go to:
  - http://gaia.cs.umass.edu/wireshark-labs/
- 3. Wait for the page to finish loading, go back to Wireshark and stop the capture session
- 4. Apply the filter
  - o dns
- 5. Search for the DNS query relative to gaia.cs.umass.edu and look for the resolved IP address on the packet's payload (hint, it's probably: 128.119.245.12)
- 6. Apply the filter
  - o ip.addr == 128.119.245.12
- 7. Now analyze the HTTP flow like we did in Exercise N.1
  - o is HTTP's 'keep-alive' used?

Further exercises. Use Wireshark to analyze the traffic generated when:

- 1. A web page with text and pictures is downloaded
- 2. A DNS request is performed with nslookup
- 3. A file gets downloaded through FTP